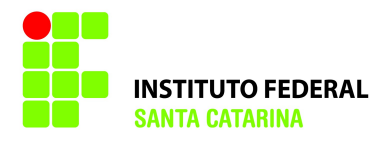

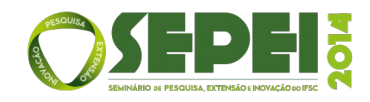

# **Desenvolvimento e Implantação de um sistema supervisório de energia elétrica no IFSC-SJ (1) .**

# **Giulio Cruz de Oliveira(2) ; Jessica da Silva Hahn(3); Eraldo Silveira e Silva(4); Pedro A. da Silva Jr.(5) e Tiago Semprebom(6)**

# **Resumo Expandido**

(1) Trabalho executado com recursos do Edital Grupos de Pesquisa nº 16/PROPPI/2013, da Pró-Reitoria de Pesquisa, Pós-Graduação e Inovação.

<sup>(2)</sup>Estudante de engenharia de telecomunicações, [giulio.cruz.o@gmail.com;](mailto:giulio.cruz.o@gmail.com) <sup>(3)</sup>estudante de engenharia de telecomunicações, jessica.hahn.silva@gmail.com; (4)professor, [eraldo@ifsc.edu.br;](mailto:eraldo@ifsc.edu.br) (5)professor, [pedroarmando@ifsc.edu.br;](mailto:pedroarmando@ifsc.edu.br) (6) professor, [tisemp@ifsc.edu.br;](mailto:tisemp@ifsc.edu.br) Instituto Federal de Santa Catarina, Câmpus São José, SC.

**RESUMO:** O monitoramento do consumo de energia em instituições públicas é um passo importante para o uso racional dos recursos do cidadão. Este projeto visou a implementação de um sistema de monitoramento de energia no campus IFSC-SJ usando Arduino, rede cabeada com PoE e rede sem fio. Os dados obtidos são armazenados em uma base de dados MySQL e e estarão disponíveis para o público em um portal na web.

**Palavra Chave:** sistema de supervisão de energia; arduino, transdutor de potência.

# **INTRODUÇÃO**

Os sistemas supervisórios de energia elétrica são empregados para monitoramento, tendo como objetivo o controle e o gerenciamento energético. Através de dados históricos do sistema é possível compreender o perfil de consumo de uma edificação, tornando-se uma ferramenta útil no planejamento da manutenção, na previsão de ampliação da demanda e na avaliação do impacto de ações de economia de energia da instalação.

O campus São José do IFSC tem uma despesa média mensal em energia elétrica em torno de quinze mil reais. Avaliando-se as contas dos últimos meses percebe-se que em alguns períodos sem atividades acadêmicas o consumo de energia é da mesma ordem dos dias letivos. Além disso, pôde-se notar que a gestão do comando de cargas como iluminação e ar condicionado não é realizada de maneira eficiente.

Neste projeto de pesquisa foi proposta a instalação de um transdutor de potência elétrica na subestação de energia do campus. Neste equipamento o valor da potência ativa de entrada é convertido em um sinal de corrente analógico, proporcional à potência medida. Além deste ponto, outros transdutores podem ser instalados futuramente em quadros de distribuição secundários usando a tecnologia sem fio Xbee.

O sinal de saída do transdutor de potência é

transmitido em valores digitais para um computador. No computador um programa foi elaborado para, a partir dos sinais de medição, gerar os gráficos da potência elétrica ao longo do tempo que, ao ser integrado, fornece o consumo de energia no período avaliado. Uma estrutura de banco de dados permite o armazenamento ordenado do histórico deste consumo.

Desenvolveu-se um portal na web para visualização dos gráficos de demanda e geração de relatórios como em um sistema supervisório comercial. Este portal pode ser acessado de qualquer ponto conectado à Internet.

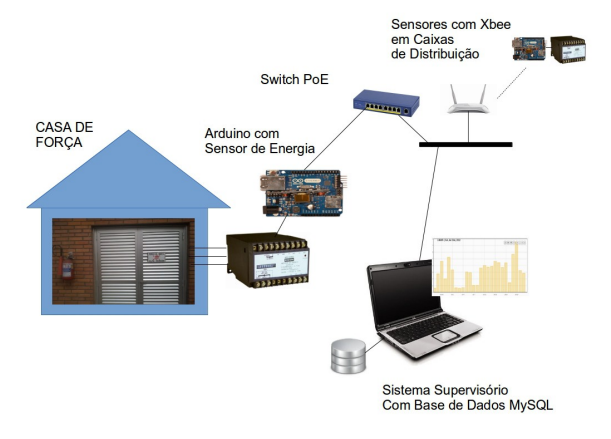

Fig.1 – Visão geral do sistema supervisório

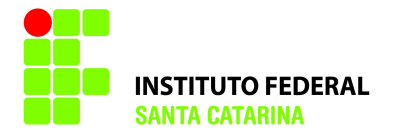

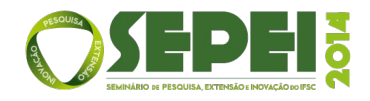

#### **METODOLOGIA**

O projeto de pesquisa foi dividido nas etapas descritas a seguir:

# **Revisão bibliográfica**

Foram estudados os diferentes equipamentos que poderiam ser utilizados nas medições. Os meios de se transmitir os dados obtidos e de como armazená-los também foram avaliados e comparados a partir de artigos científicos e projetos de monitoramento de consumo de energia comerciais. Em relação a aplicação web foram estudadas duas possibilidades: criar um sistema web próprio ou utilizar uma aplicação livre disponível na internet.

#### **Desenvolvimento da parte física do sistema**

Um transdutor de potência elétrica, um kit arduino com shields Xbee e Ethernet foram adquiridos.

Preliminarmente, o transdutor foi instalado no quadro de distribuição do Laboratório de Iniciação Científica do IFSC para a realização de testes de medição e envio dos dados referentes ao consumo de energia dos equipamentos e iluminação deste ambiente.

#### **Prototipagem**

Foi utilizada a plataforma de prototipagem Arduino, tanto para aquisição do sinal proveniente do transdutor de potência elétrica como para a transmissão do dado já convertido.

Diferentes soluções de transmissão dos dados a partir do arduino foram contempladas, inclusive a tecnologia de comunicação sem fio ZigBee e Ethernet.

#### **Implementação**

Após os testes e calibração do transdutor com o Arduino, validação da transmissão dos dados e seu armazenamento o desempenho do sistema foi confirmado, sendo que os equipamentos poderão ser instalados para funcionar ininterruptamente, monitorando a entrada de energia da subestação.

### **Relatórios técnicos finais**

Serão elaborados relatórios finais para consolidação e registro da pesquisa, servindo de base para melhorias e/ou trabalhos futuros.

### I. **RESULTADOS E DISCUSSÃO**

#### **O Sistema Proposto**

O sistema proposto para supervisão pode ser dividido em dois subsistemas:

**-Subsistema de sensoreamento:** consiste de dispositivos baseados em arduino e conectados aos

sensores de transdução. Estes dispositivos alimentam o subsistema de controle supervisório através de rede cabeada ou sem fio usando protocolo TCP/IP;

#### -**Subsistema de Controle Supervisório:**

Este subsistema implementa a lógica de armazenamento de dados provindos dos nós sensores, bem como fornece a interface GUI para visualização de dados e geração de relatórios

A estrutura deste sistema foi baseada na de um *software* aberto, o openenergymonitor (OpenEnergy, 2014) .

As variáveis a serem adquiridas são duas: a potência ativa e reativa, registradas periodicamente segundo um tempo configurável.

Estes dados são depositados no banco de dados MySQL do subsistema de Controle Supervisório. Os dados recebem uma estampa de tempo e podem então ser consultados via uma interface GUI amigável.

#### **Subsistema de Sensoriamento**

Definiu-se realizar a implementação final do sistema de monitoramento de energia com o Arduino Ethernet Rev. 2 (Figura 1) como forma de obtenção dos dados provenientes do transdutor de potência, apesar de se tratar de uma plataforma de prototipagem. Um vantagem de tal solução é a facilidade de se alterar, caso haja necessidade, parte do sistema de sensoriamento, já que o mesmo *hardware* pode ser mantido.

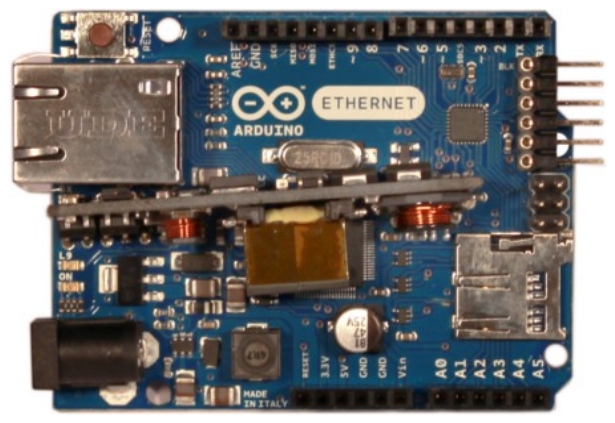

#### **Figura 2 – Arduino Ethernet Rev. 2 com módulo PoE adicional**

O Arduíno é uma plataforma que utiliza o microcontrolador ATmega328, *clock* de 16 Mhz e possui quatro entradas/saídas digitais e seis entradas analógicas. É um dispositivo de simples programação e possui uma interface *ethernet* com pilha TC/IP incorporada.

O transdutor produz um sinal equivalente à

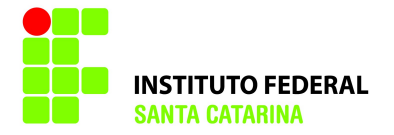

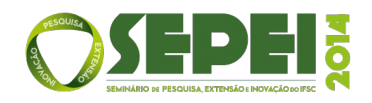

potência ativa e reativa de 4 mA até 20 mA. O Arduino porém é capaz apenas de ler um sinal analógico em forma de tensão, portanto foi utilizado um resistor de precisão de 220 Ω na saída do transdutor para gerar uma tensão equivalente de 0,88 V até 4.44 V, já que a tensão máxima de leitura permitida é de 5 V.

Estes sinais de tensão são transformados em valores digitais em uma escala própria do arduino de 0 até 1023 em sua leitura analógica. Estes necessitam ser tratados internamente no Arduino para só então serem enviados como um valor de potência nas unidades W e VAr.

A alimentação do Arduino foi feita via *Power over Ethernet* (PoE), aproveitando o meio de transmissão dos dados selecionado, através de um cabo conectando a um injetor PoE ligado ao um *switch de uma sala* próxima à subestação. Meios de transmissão *wireless,* como o Xbee convencionais, não serviriam para tal função devido à distância e às interferências eletromagnéticas do ambiente. Entretanto, o XBEE poderá ser utilizado em quadros de distribuição dos setores para controle granular de consumo.

O *shield* utilizado já elimina a necessidade de se acoplar um *shield ethernet* adicional, diminuindo o espaço físico necessário para o sistema de sensoriamento. A trasmissão de dados foi facilitada pelo fato de a placa ser compatível com a pilha de protocolos TCP/IP. Os *posts* na base de dados foram feitos utilizando o formato JSON, que se trata de um formato leve para intercâmbio de dados computacionais, com o benefício de sua simplicidade e de sua base de dados utilizada ser preparada para receber tal formato.

No início do projeto considerou-se a possibilidade de instalação de diversos nodos para que fosse realizada uma leitura com um tipo de *smart grid*, possibilitando uma visualização do consumo de energia de diferentes setores do instituto separadamente. Nesta parte, O Xbee se tornaria uma solução interessante para a trasmissão dos dados dos nodos. Porém, para este projeto, cada nodo precisaria de um transdutor para cada setor que se desejasse monitorar separadamente, implicando em um custo mais elevado de implementação. Todavia, o sistema já está preparado para que cada dispositivo Arduino possua um identificador (NodeID) de forma que os dados são depositados separadamente na base de dados.

### **Subsistema de Controle Supervisório**

Primeiramente um programa em Java para o armazenamento dos dados foi desenvolvido. Os dados eram recebidos pelo Arduino que estava ligado ao computador pela porta USB. O programa em Java recebia estes dados e armazenava no Banco de Dados.

Um sistema *web* livre que cobria todos os requisitos do projeto, o Emoncms Energy Monitor, foi adotado e adaptado ao projeto.

O sistema *front-end* Emoncms implementado em PHP que é acionado a partir de um servidor *Web*. O código PHP atende solicitações de clientes baseados em um *browser* (Firefox, Chrome) e também solicitações de *post* de dados a partir dos nodos Arduino. Além do PHP, o Emoncms utiliza de tecnologias como JavaScript, HTML e CSS para fornecer a interface GUI.

O servidor *Web* usado foi o Lamp Server. Este servidor foi instalado a princípio em um computador Desktop onde está instalado o sistema operacional Ubuntu versão 12.04. Como base de dados foi usado o MySQL e como ferramenta gráfica para o gerenciamento do banco o PHPMyadmin.

A instalação do Emoncms em ambiente Linux é feita via comando Git pelo terminal do sistema operacional. Os requisitos necessários e o modo de instalação são descritos no próprio *site* dos desenvolvedores do Emoncms.

O sistema web (Emoncms) teve suas telas adaptadas e foi acrescentado um campo em que é possível gerar planilhas eletrônicas com o histórico armazenado no Banco de Dados, ressaltando que esta opção ainda está sendo testada e está sujeita a modificações.

Atualmente a aplicação *Web* é constituída de quatro telas principais:

-Tela de login onde o usuário tem acesso a aplicação.

-Tela Home: possui uma breve descrição do projeto e dos responsáveis envolvidos no mesmo.

-Tela de Gráficos responsável pela geração dos gráficos escolhidos pelo usuário.

-Tela de Histórico: onde será gerado as planilhas com os dados do banco.

Para entrar na aplicação é necessário digitar em um navegador o domínio referente a localização do servidor. Atualmente o servidor está configurado localmente, sendo o domínio neste caso "localhost/supervisao". Para ter acesso ao restante da aplicação deve ser criado um *login* com um usuário e senha.

Para o sistema poder receber dados externos obrigatoriamente deve ser criado o que a aplicação denomina de *Input,* que seria o dado neste caso proveniente do Arduino. O Emoncms manipula este dado internamente e o envia para o

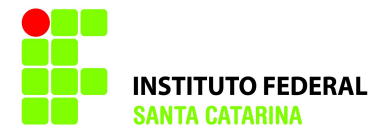

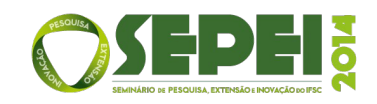

que é chamado de FEED, que é o dado já processado pelo sistema. O FEED possibilita acrescentar uma operação adicional à entrada fornecida pelo Arduíno. Por exemplo, é possível calcular a energia de um periodo entre duas entradas de potência ativa e armazenar o dado de energia no banco de dados. Este procedimento evita processamento adicional quando usuários solicitarem a visualização desta grandeza. A Fig.3 ilustra este processo. Após esta etapa, o dado é enviado para o MySQL, onde está a base de dados do Emoncms.

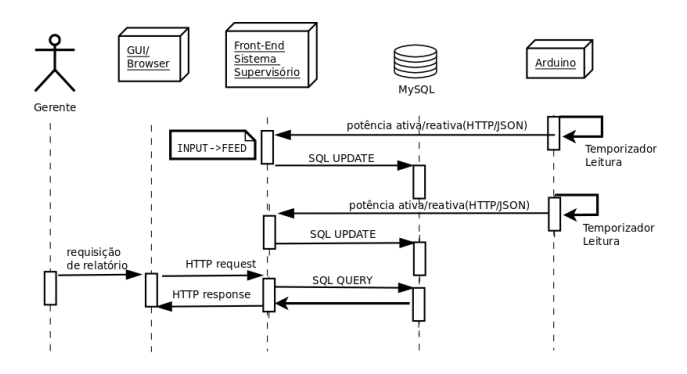

# **Figura 3– Manipulação dos Dados no Emoncms**

A Figura 3 mostra um exemplo de relatório com as informações de potência ativa obtida do monitoramento das cargas.

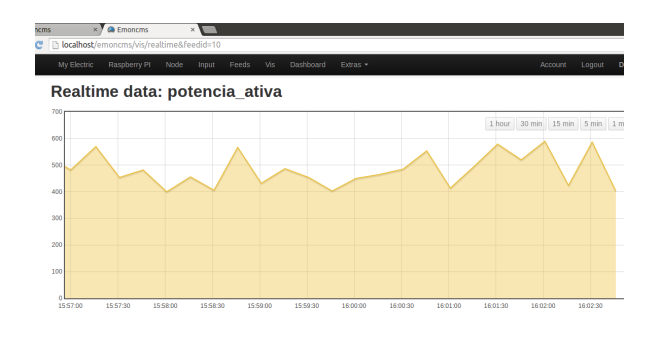

**Figura 4 – Relatório de potência ativa**

# **II. CONCLUSÕES**

Apesar de o projeto em si, não se tratar de uma solução direta para o problema inicial das despesas com energia elétrica do instituto, o protótipo desenvolvido poderá ser testado e utilizado como ferramenta de análises de ações de eficiência energética, bem como de análise de mudança do plano de tarifação da conta de energia do campus junto à concessionária. Como tais dados estarão disponíveis para o público que usufrui da estrutura do instituto, servirá também como forma de conscientização para a conservação de energia.

No campo acadêmico contribuirá com a formação dos professores e alunos envolvidos com a pesquisa, possibilitando ainda a elaboração de TCCs dos cursos superiores em Telecomunicações.

Em projetos futuros será possível instalar um *smart grid* com diversos nodos responsáveis pelo sensoriamento de setores específicos do instituto, aproveitando a estrutura de monitoramento física e a parte de armazenamento de dados já executados.

# **REFERÊNCIAS**

[Emoncms, 2014] Instalação e manual do Emoncms. Disponível em: <http://emoncms.org>. Acesso em 24 de junho de 2014.

[arduino, 2014] Especificações da placa Arduino. Disponível em: <http:qqarduino.cc/en/Main/ ArduinoBoardEthernet>. Acesso em 26 de junho de 2014.

[Kron, 2014] Site dos transdutores utilizados. Disponível em: <http://www.kronweb.com.br/ br/index.php>. Acesso em 26 de junho de 2014.

[OpenEnergy, 2014] Site do openenergy. Disponível em [<www.openenergymonitor.org>](http://www.openenergymonitor.org/). Acesso em 26 de junho de 2014.